# **HE AUGIAS-Archiv 9.2**

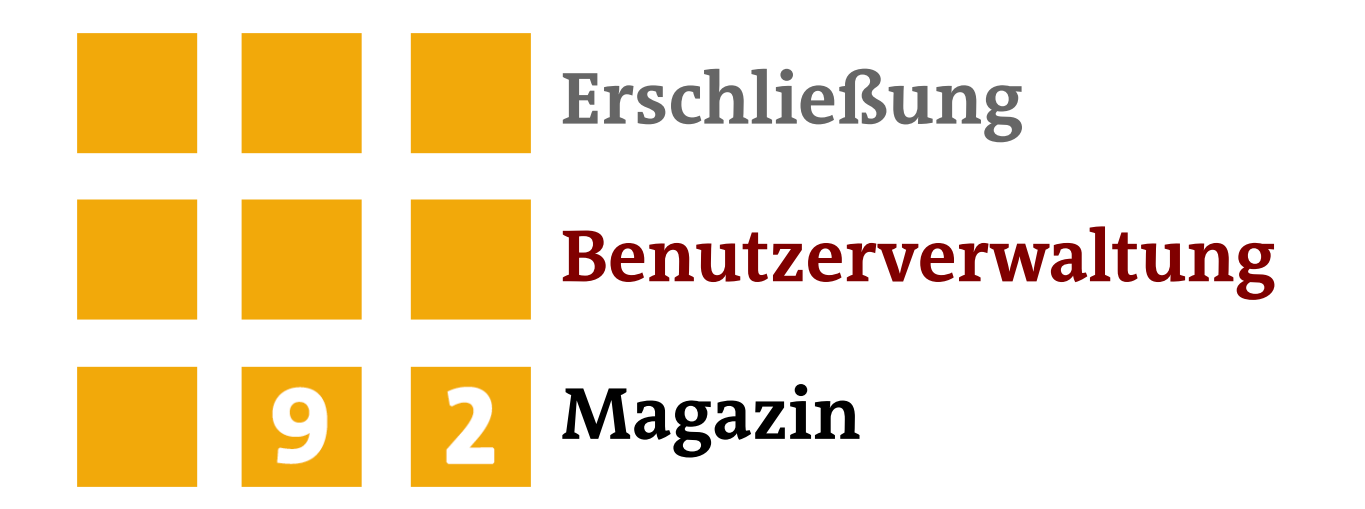

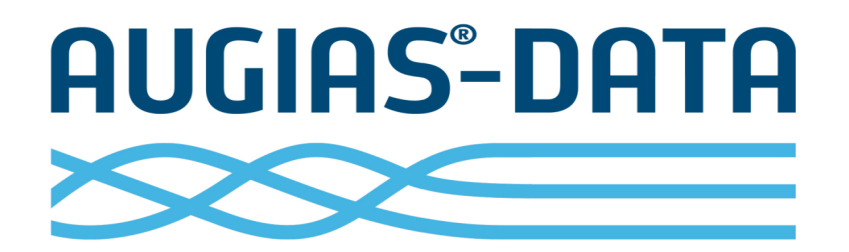

AUGIAS-Data entwickelt seit 1989 Software für Archive, Museen und Verwaltungsbibliotheken. Das Ziel: praxisnahe, einfach zu bedienende und kostengünstige Software anzubieten.

Durch dieses Konzept sind wir der führende Hersteller von Erschließungssoftware in Europa geworden.

Gut 1.600 professionell geführte Archive, Bibliotheken und Museen in Deutschland, Österreich, der Schweiz, Luxemburg, Italien, Dänemark und USA arbeiten mit Software von AUGIAS-Data.

> © AUGIAS-Data GmbH, Senden 2018 Alle verwendeten Warenzeichen sind Eigentum der jeweiligen Titelhalter AUGIAS® ist eingetragenes Warenzeichen von Karl-Theo Heil

Änderungen vorbehalten

## **AUGIAS-Archiv 9.2**

### Beständeverwaltung

**Im Vorfeld: Zu- und Abgänge kontrollieren Beschreibung der Bestände Findmittelübersichten anlegen**

- □ Nachweis der abliefernden Stellen und Provenienzen sowie der Erschließungspriorität, des Bearbeitungsstatus und des Inhalts.
- □ Hyperlinks zur Verknüpfung externer Dokumente wie Ablieferungslisten und Bewertungsprotokolle.
- $\Box$  Zugänge können auch ohne Zuordnung zu einem Bestand angelegt werden.
- $\Box$  Anzeige der Zugänge in einem Baum, der wahlweise nach Eingangsdatum oder Bestand sortiert werden kann.
- $\Box$  Alle Umfangsänderungen können Sie jederzeit über die Beständestatistik in zusammengefasster Form oder im Detail nach Bestand bzw. Zeitraum sortiert einsehen bzw. in Berichten ausdrucken.
- □ **Neu:** Direkter Zugriff auf den zuletzt eingegebenen Zugang

- □ Die Aufnahme der Bestände erfolgt gemäß ISAD(G) mit vielfältigen Detailangaben wie Provenienz, Vorgänger, Nachfolger, Erschließungszustand, Revisionen, Zitierweise, Editionen, Benutzungsbeschränkungen, Referenten usw.
- □ Betreuung mehrerer Archiv-Standorte in einer zentralen Datenbank.
- R Auch Länder- und Archivcodes werden gemäß internationalen Standards bei der Anzeige und bei Ausgaben berücksichtigt.
- □ Tektonik: Gliedern aller Bestände nach Tektonikgruppen, die mit Zahlen, Buchstaben oder römischen Ziffern benannt sein können. Anzeige der Systematikgruppen und Verzeichnungseinheiten direkt im Tektonikbaum.
- □ **Neu**: Bei Fernglassuche optische Hervorhebung von Fundstellen in der Bestandsregie.

- R In AUGIAS-Archiv können die zu einem Bestand vorhandenen Findhilfsmittel wie Findkarteien oder Findbücher ausführlich erfasst werden.
- □ Als Eingabefelder sind vorgesehen: Art des Findmittels, Bearbeiter, Erscheinungsjahr und -ort, Umfang, Standort und Signatur.
- $\Box$  Im Eingabeformular finden Sie alle Findhilfsmittel eines Bestandes oder bestandsübergreifend als Tabelle aufgelistet.

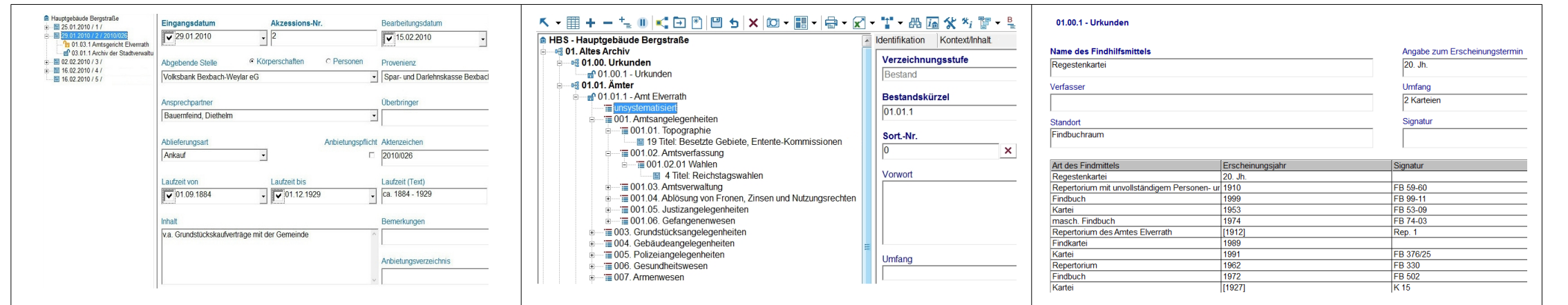

## **Erfassung der Archivalien**

### **Archivgut verzeichnen Register erstellen Serien-Assistent**

- R Verwenden Sie vordefinierte Eingabemasken zur Erschließung von Akten, Urkunden, Karten und Plänen, Zeitungen, Fotos oder sonstigem Archivgut.
- $\Box$  Jede Archivalie kann gemäß ISAD(G) auf verschiedenen Verzeichnungsstufen in Detailformularen beschrieben werden.
- □ Abbildung von Repräsentationen (mehrfaches Vorliegen einer Archivalie in verschiedenen Ausprägungen).
- D Verzeichnungseinheiten können zur nachträglichen Serienerstellung zwischen verschiedenen Ebenen verschoben werden.
- R Ausgabe aller Verzeichnungseinheiten eines Bestandes im Format MS Excel.
- **□ Neu**: Berücksichtigung des Archivalientyps in der Verzeichnungseinheit

- a AUGIAS-Archiv sieht eine beliebige Anzahl von Registern (Indizes) vor: Sach-, Personen-, Ortsregister usw.
- $\Box$  One-Klick-Indizierung: Register auswählen, auf die gewünschten Begriffe klicken, fertig.
- $\Box$  Indexbegriffe und Begriffszusätze sind aus einem Generalindex (entweder bestandsbezogen oder datenbankweit) kopierbar.
- □ Auto-Feldindizierung: Einzelne Feldinhalte werden optional automatisch in einen frei wählbaren Index übertragen, z. B. alle Fotografennamen in einen Fotografenindex.
- R Große Indextabellen mit beliebig sortierbaren Spalten erleichtern die Nachbearbeitung der Register. So können fehlerhafte Indexbegriffe pro Bestand oder bestandsübergreifend korrigiert werden.

- $\Box$  Zum einfachen Erzeugen von gleichen oder ähnlichen Verzeichnungseinheiten stehen verschiedene Werkzeuge zur Verfügung: Feldkopie, Datensatzkopie und Serien-Assistent.
- $\Box$  In der Formulardefinition können bereits Standardwerte für bestimmte Felder zugewiesen werden, die bei einem neuen Datensatz automatisch vorhanden sind.
- **Darüber hinaus lassen sich viele Felder mit Listen ver**sehen, so dass die Eingabevariationen eingeschränkt werden können.
- □ Der Serien-Assistent erzeugt eine vorbestimmte Anzahl gleicher oder ähnlicher Archivalien, optional auch mit fortlaufenden Signaturen.
- $\Box$  Die automatische Serienerstellung ist auch bei der Verzeichnung von Neuzugängen möglich.

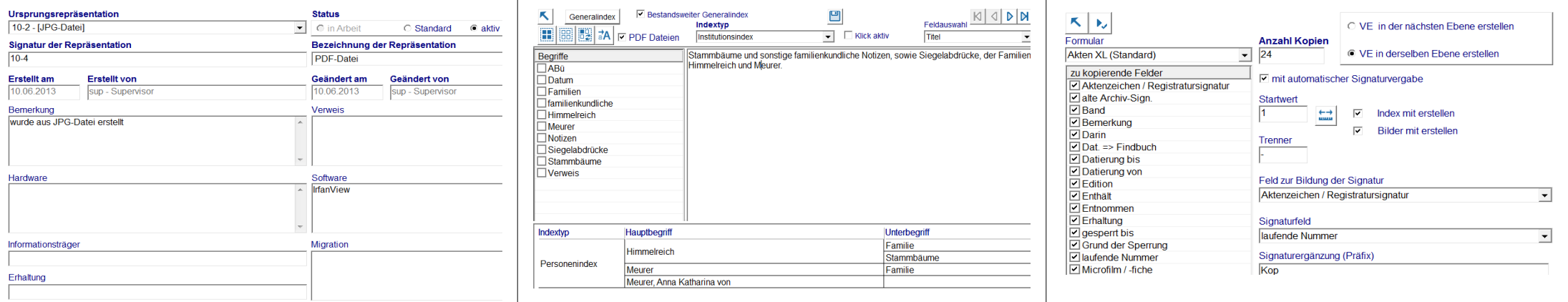

## **Verzeichnungsmerkmale**

- □ AUGIAS-Archiv bietet die Eingabe von umfassenden Informationen zur Restaurierung sowohl für einzelne Verzeichnungseinheiten als auch für ganze Bestände an.
- □ Pro Verzeichnungseinheit bzw. Bestand können beliebig viele Schadensfälle und Restaurierungsmaßnahmen vermerkt werden.
- $\nabla$  Die zur Reparatur eines Schadens vorgenommenen Restaurierungsmaßnahmen werden übersichtlich angezeigt.
- $\nabla$  Über einen Restaurierungsbericht werden die dokumentierten Restaurierungsmaßnahmen an MS Word ausgegeben.
- R Schäden und Restaurierungsmaßnahmen können zusätzlich mit Hilfe von Bildern dokumentiert werden.

### **Restaurierung Personen und Körperschaften Signaturvergabe**

- R Körperschaften und Personen lassen sich in speziellen Formularen detailliert beschreiben.
- R Die Körperschaftstabelle entspricht den Anforderungen der gem. Körperschaftsnormdatei (GKD).
- R Die Körperschaftstabelle ist mit der Personentabelle verknüpft. So können Sie alle mit einer Körperschaft in Verbindung stehenden Personen auflisten.
- R Verwaltung von fachlichen und administrativen Zuständigkeiten der Körperschaften gem. ISDF; Dokumentation von Beziehungen und Geschäftsvorgängen zwischen Archiv und Körperschaften.
- □ **Neu**: Abruf von Daten aus der DNB anhand der GND-ID für Personen und Körperschaften.
- R *Neu*: Direkte Zuordnung einer Person zu einer Verzeichnungseinheit ohne Umweg über den Indexbegriff.

- □ Grundsätzlich unterscheidet AUGIAS-Archiv drei Arten der Signierung: Signaturvergabe nach Bär'schem Prinzip, nach Gliederungsreihenfolge oder manuell.
- R Zurücksetzen der vorläufigen Nummer (vNum) zum Schließen von Nummerierungslücken vor der Signaturvergabe nach Bär'schem Prinzip.
- $\overline{P}$  Signaturvergabe auch bereits bei der Anlage neuer Verzeichnungseinheiten über den Bildimport.
- <sup>D</sup> Auffüllen von Signaturen in allen Verzeichnungsebenen.
- □ Müssen bereits vorhandene Signaturen übernommen werden, können Sie diese auch direkt in das Feld »Lfd. Nr.« einfügen.

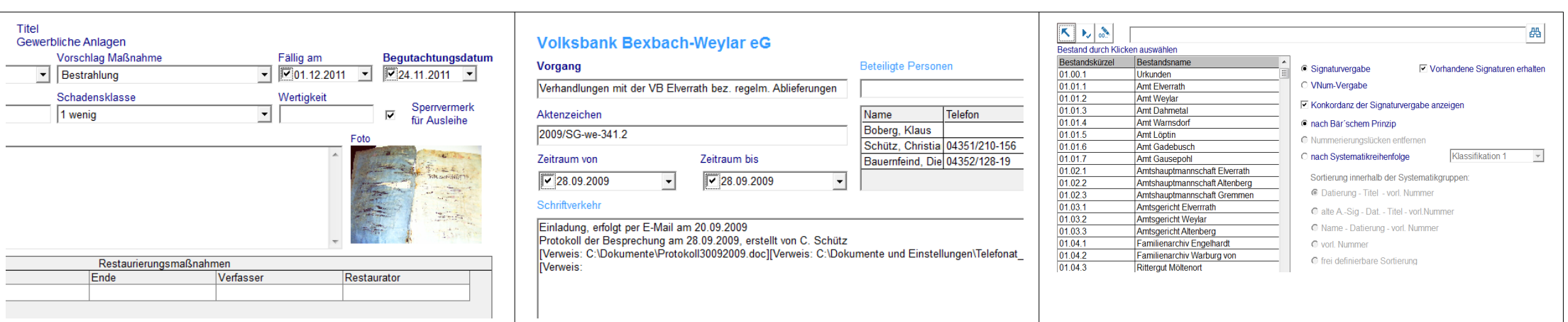

## **Systematik, Thesaurus, Stammdaten**

### **Gliederung von Beständen Thesaurus Stammdaten pflegen**

- $\Box$  Alle Bestände können mit einer oder zwei Systematiken gegliedert werden. Eine Systematik kann für einen oder mehrere Bestände Verwendung finden.
- □ Mit »Drag & Drop« verschieben Sie Systematikgruppen an andere Positionen.
- □ Systematikgruppen oder Zweige einer Systematik können einer zweiten Systematik grafisch zugewiesen werden.
- $\nabla$  Über die automatische Zuordnung wählen Sie Merkmale der Verzeichnungseinheiten aus (z. B. eine bestimmte Registratur-Signatur), nach denen die Verzeichnungseinheiten direkt einer Systematikgruppe zugeordnet werden.
- □ Schnelles Hinzufügen und Ändern von Systematikgruppen direkt im Verzeichnungsformular.

- R Mit dem Thesaurus bilden Sie Verknüpfungen zwischen einer Verzeichnungseinheit und einem komplexen Begriffsapparat mit Ober- und Unterbegriffen, verwandten Begriffen oder Synonymen.
- R AUGIAS-Archiv ermöglicht den Aufbau verschiedener polyhierarchischer Thesauri nach DIN 1463.
- $\Box$  Das im Thesaurus definierte Begriffsgerüst kann auch als Recherche-Instrument eingesetzt werden.
- □ Dabei zeigt AUGIAS-Archiv nach Eingabe eines Suchbegriffs alle damit verknüpften Begriffe und die dazugehörigen Verzeichnungseinheiten an.
- $\Box$  Darüber hinaus verwendet die Blitzrecherche Begriffe, die als Synonyme im Thesaurus erfasst worden sind. Beispielsweise wird dann bei der Suche nach »Medicus« auch nach »Arzt« gesucht.

- R Viele der in AUGIAS-Archiv eingegebenen Daten lassen sich an einer zentralen Stelle einheitlich bearbeiten, nämlich im Bereich der Stammdaten.
- □ Bei Änderung der Stammdaten aktualisiert das Programm alle Positionen, an denen diese Daten auftreten.
- R Stammdaten sind beispielsweise Schadenstypen, Eingangsarten, Indextypen, Textbausteine, Eingabeformulare, Klassifikationen oder Thesauri.
- □ Die Pflege der Stammdaten ist nur autorisierten Anwendern möglich.

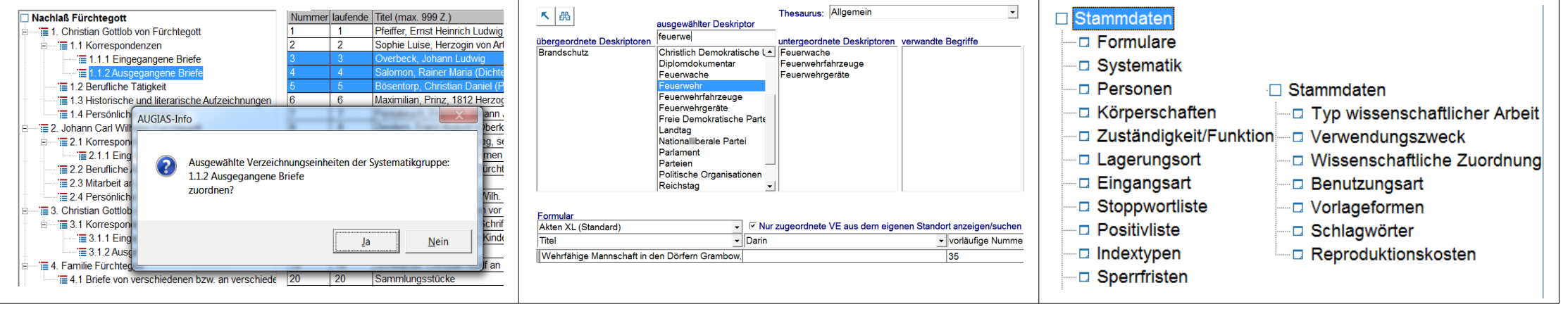

## **AUGIAS-Archiv 9.2**

## **Sonderfunktionen**

- Die Lookup-Funktion stellt Verzeichnungseinheiten, Bestände, Benutzer und alle übrigen Objekte der Datenbank in einer übersichtlichen Tabelle dar.
- $\Box$  Sie bauen damit sortierte und ausdruckbare Listen auf, mit denen das Navigieren in Datensätzen bereits während der Verzeichnung komfortabel und schnell möglich ist.
- □ Die Reihen und Spalten der Lookup-Liste sind frei vergrößerbar, außerdem passen sich die Schriftgrößen automatisch der Listengröße an.
- $\Box$  Über eine Filterfunktion begrenzen Sie die Lookup-Liste auf bestimmte Verzeichnungseinheiten.
- □ Ausgabe der Lookup-Liste nach MS Excel.
- R Anwenderspezifisches Speichern des Listenlayouts.

- R Die übersichtliche Darstellung der Eingabeformulare ist ein zentrales Anliegen bei der Entwicklung von AU-GIAS-Archiv.
- □ Mit Hilfe der Sizer One®-Technologie passt AUGIAS-Archiv automatisch die Formulare an die vorhandene Bildschirmauflösung an.
- R Damit haben alle Anwender im Netzwerk auch bei unterschiedlichen Bildschirmgrößen – seien es Notebooks, Großbildschirme oder die neuen 16:10 bzw. 16:9 Breitbildformate – immer eine optimale Flächenausnutzung.

Sizer One® ist ein reg. Warenzeichen von Component One.

### **Lookup-Liste Skalierbare Formulare Programm individualisieren**

- □ AUGIAS-Archiv lässt sich durch vielfältige Einstellungen an völlig unterschiedliche Benutzerkonstellationen und Archivtypen anpassen.
- □ Im Setup legen Sie z. B. fest, ob die Einstellungen pro PC oder einheitlich im Netzwerk gelten.
- □ Jeder Anwender kann seine eigene Formular- und Schriftfarbe sowie die Galerieansicht auswählen.
- □ Jeder Anwender kann die standardmäßig angezeigten Spalten der Fundstellenübersicht individuell auswählen.
- □ Schnell-Zugriffe: Jeder Anwender kann entsprechend seiner Berechtigungen per Dropdown-Menü direkt zwischen verschiedenen Programmbereichen navigieren.

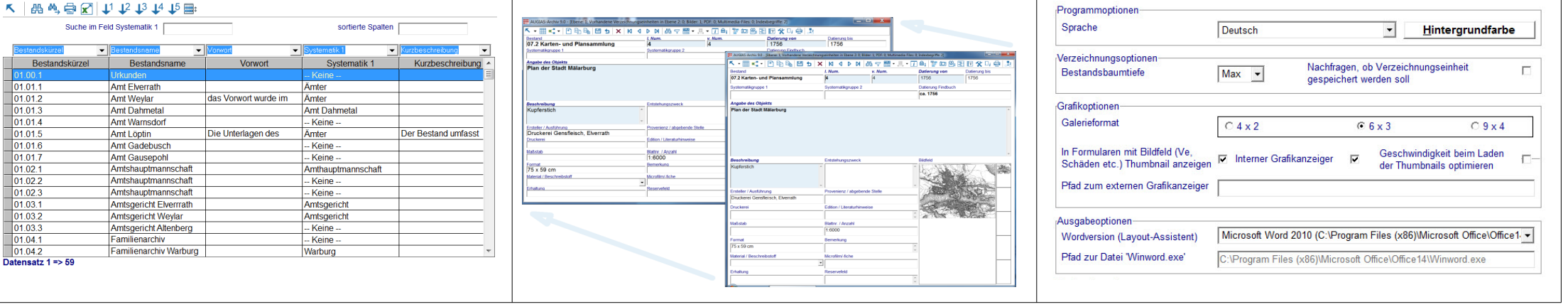

## **Weitere Sonderfunktionen**

### **Zustandsbeschreibung Eingabehilfen Intranet-Recherche**

- $\Box$  Zu jeder Archivalie lassen sich umfangreiche Beschreibungen zum Erhaltungszustand und zur physikalischen Beschaffenheit vermerken.
- $\Box$  Innerhalb einer Kategorie sind mehrere Merkmale gleichzeitig auswählbar, beispielsweise zum Beschriftungsverfahren die Merkmale »Druck« oder »Schreibmaschine«.
- $\Box$  Die Angaben zum Trägermaterial, zur Handschrift, zum Format und zur Verpackung können durch eine allgemeine Zustandsbeschreibung und Bemerkungen ergänzt werden.
- $\Box$  AUGIAS-Archiv unterstützt die Eingabe der Beschreibungsmerkmale über frei erweiterbare Listen.

- $\Box$  Ist am Arbeitsplatz ein E-Mail-Programm verfügbar, können Sie Bilder direkt an E-Mails anhängen.
- R In den Stammdaten hinterlegen Sie einen Sperrfristenkatalog mit Angaben zum Grund der Sperrung einer Archivalie, der Sperrfrist und weitere Bemerkungen.
- □ Textbausteine: Die Tasten F2, F3 und F5 bis F12 können mit Textbausteinen von maximal 255 Zeichen von jedem Anwender individuell belegt werden. Diese lassen sich dann bei der Eingabe in beliebigen Feldern des Verzeichnungsformulars, in der Zugangsverwaltung oder bei der Eingabe der Bestandseigenschaften nutzen.
- Die Textfelder des Verzeichnungsbereichs lassen sich per Zoom-Funktion vergrößern und mit der Rechtschreibprüfung von MS Word korrigieren.

- □ Recherchen in AUGIAS-Archiv lassen sich auch per Browser starten. Über einen Webserver greifen Sie auf die beiden von AUGIAS-Archiv unterstützten Datenbanktypen zu: Oracle oder Microsoft SQL Server.
- $\Box$  Je nach Webserver-Konfiguration ist dadurch eine Intra- bzw. Internet-Recherche realisierbar.
- R Somit können Sie beispielsweise auf allen Arbeitsplätzen eines Intranets in den freigegebenen Beständen suchen und Bestellungen aufgeben, ohne dass dort AUGIAS-Archiv installiert sein muss.
- $\Box$  Die browsergestützte Recherche arbeitet auf der Basis der bewährten FINDBUCH.Net-Technik. Nähere Hinweise dazu finden Sie auf der Seite »Online-Findbücher«.

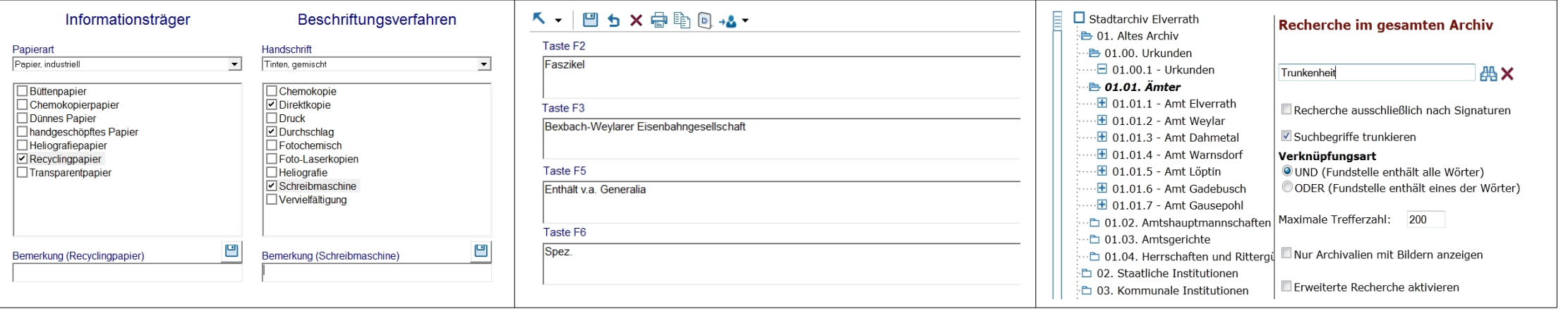

## **AUGIAS-Archiv 9.2**

## **Recherche**

- $\Box$  Zum möglichst zügigen Durchsuchen der Bestände bietet AUGIAS-Archiv die Blitzrecherche. Sie durchsucht alle oder bestimmte Bestände im Volltextmodus. Die Recherche kann u. a. nach Datierung, Art des Objekts (z. B. verknüpfte Dokumente) oder auf bestimmte Eigenschaften der Archivalie (mit Bildern, frei zugänglich) beschränkt werden.
- R Recherche nach undatierten Archivalien.
- $\Box$  Sind den Verzeichnungseinheiten eingescannte Textdaten oder PDF-Dateien zugeordnet, lassen sich diese ebenfalls durchsuchen.
- ¤ Zuschaltbare Vorschlagsliste mit den am häufigsten gesuchten Begriffen.
- □ Minimale Suchzeiten durch Verwendung neuer SQL-Suchtechnologien.

- □ Im Unterschied zur Blitzrecherche ermöglicht die erweiterte Recherche eine feldbezogene Suche mit Booleschen Operatoren (UND, ODER, NICHT).
- □ Sobald Sie einen einzelnen Bestand markieren, zeigt das Programm die durchsuchbaren Felder der jeweiligen Eingabeformulare an.
- $\Box$  AUGIAS-Archiv baut im Hintergrund aus den vorgenommenen Suchanweisungen eine grafisch angezeigte Suchformel auf, die abgespeichert und zu einem späteren Zeitpunkt erneut aufgerufen werden kann.
- □ Das Rechercheergebnis erscheint in Form einer tabellarischen oder hierarchischen Fundstellenübersicht.

### **Blitzrecherche Erweiterte Suchkriterien Suche im Index oder Thesaurus**

- R Im Unterschied zur Volltextrecherche haben Sie bei der Index- und Thesaurusrecherche Zugriff auf einen bereits vorliegenden Begriffsapparat, der den Umfang der gespeicherten Begrifflichkeit anzeigt.
- $\Box$  Alle manuell markierten **Indexbegriffe** (Register) stehen ebenfalls für Recherchezwecke zur Verfügung.
- □ AUGIAS-Archiv listet bestandsübergreifend alle Indexbegriffe und Unterbegriffe auf.
- $\overline{P}$  Über die Filterfunktion reduziert man die Anzeige auf diejenigen Indizes, die den Suchtext enthalten.
- Die Thesaurusrecherche zeigt alle zu einem gesuchten Begriff vorhandenen verwandten Ober- bzw. Unterbegriffe und Synonyme sowie die dazugehörigen Verzeichnungseinheiten an.

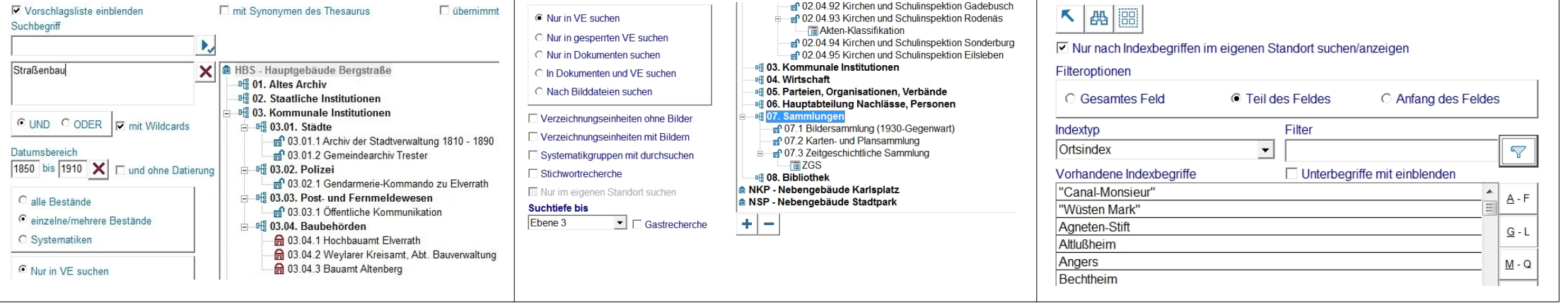

## **Weitere Recherchefunktionen**

- □ Das Ergebnis einer Rechercheanfrage erscheint in einer tabellarischen Übersicht, aus der man die Archivalien von Interesse auswählen kann.
- $\Box$  Detailanzeige der Fundstellen in Form der Verzeichnungsmaske. Sowohl die tabellarische Übersicht als auch die Detailansicht zeigen den tektonischen Kontext der gewählten Archivalie per Baumstruktur an.
- □ Alle relevanten Rechercheergebnisse können in einem virtuellen »Korb« gesammelt werden. Somit können Sie relevante Archivalien unterschiedlicher Suchanfragen zusammentragen.
- □ Ausgewählte Fundstellen geben Sie auf Wunsch als Liste an einen E-Mail-Empfänger weiter.
- □ Export der Fundstellenliste nach MS Excel oder MS Access.

### **Fundstellenliste Bestandsbezogene Recherche Gastrecherchen**

- R Die Suchoption »Bestandsrecherche« ermöglicht die Recherche in den allgemeinen Bestandsinformationen. Dazu zählen auch die Vorwortfelder und alle Felder der Bestands- bzw. Tektonikeigenschaften.
- □ Im Suchformular können dabei mehrere oder alle Tektonikgruppen und Bestände ausgewählt werden. Die Suche erfolgt entweder feldbezogen oder auf Volltextbasis.
- □ Auch die Datierung der Bestände wird berücksichtigt. So können Sie beispielsweise die Suche auf alle Bestände aus der Zeit von 1871-1918 begrenzen.
- $\Box$  Die bestandsbezogene Recherche entspricht in ihrem Funktionsumfang der Blitzrecherche.

- $\Box$  Über die Gast-Anmeldung kann ein Archivbesucher in den Verzeichnungseinheiten und in den Bestandsinformationen freigegebener Bestände recherchieren.
- □ Jedes Archiv kann selbst festlegen, welche Recherchearten es seinen externen Mitarbeitern und Gästen zur Verfügung stellt.
- $\Box$  Optional: Titelanzeige bei gesperrten Beständen. Sollen Verzeichnungseinheiten eines Bestandes nicht durch Gäste recherchiert werden, können auch nur die Felder der Bestandsbeschreibung zur Recherche freigegeben werden.
- □ Optionale Anzeige von Basisinformationen gesperrter Verzeichnungseinheiten (Signatur, Titel, Sperrfrist) in den für die Gastrecherche freigegebenen Beständen.

□ Neu: Speichern von Fundstellen und Dateianhängen.

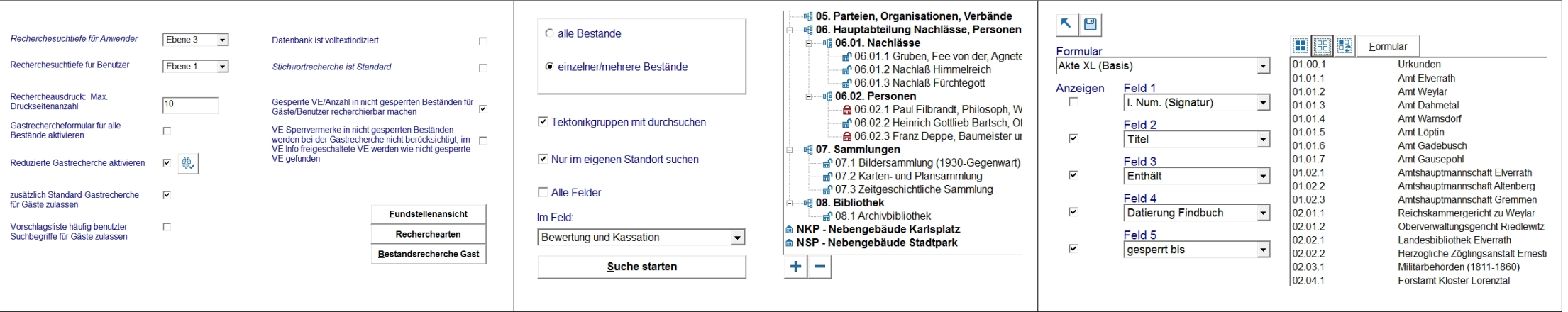

## **Bilder und Multimedia archivieren**

- □ AUGIAS-Archiv verwaltet Bilder, Sound- und Videofiles. Das Programm unterstützt alle gängigen Multimedia-Formate mit einem integrierten Anzeiger bzw. Mediaplayer.
- $\Box$  In Formularen mit Bildfeld lassen sich Grafikdateien und PDF-Dateien anzeigen. Die zusätzliche Thumbnail-Leiste kann rechts oder unten angezeigt werden.
- □ AUGIAS-Archiv importiert auch IPTC- und Exif-Daten, in denen Details zur Bildentstehung bzw. fotografische Kategorien angezeigt werden.
- $\Box$  Zum schnellen Zugriff auf sehr umfangreiche Mediafiles generiert das Programm automatisch Thumbnails (Miniaturen) in variabler Qualität.
- □ Optionale Verwendung eines externen Wiedergabeprogramms für Multimediadateien.
- □ **Neu**: Objektbezogene oder beständeweite Sperrung von verknüpften Bildern für Upload und Recherche.

- $E$  Eine weitere Funktion der Bildverzeichnung geht von der vorrangigen Ansicht der Bilder aus, um in einem zweiten Schritt dann deren Beschreibungsdaten zu ergänzen.
- $\Box$  Nachdem die Bilder markiert wurden, wählen Sie den betreffenden Bestand und ggf. eine Systematikgruppe aus und geben eine Bildbezeichnung an.
- $\Box$  Dies gilt auch für die Einbindung von PDF-Dateien. Diese werden dabei automatisch indiziert und für die Recherche aufbereitet.
- □ Sind bereits im Dateinamen der Bild-Dateien strukturierte Informationen enthalten (z. B. Signatur, Name, Datierung), lassen sich diese automatisch auslesen und in die betreffenden Verzeichnungsfelder übertragen.
- □ **Neu**: Bildeinbindung per automatischer Auswahl in alle Ebenen.

### **Verzeichnung von Medien Bild- und PDF-Integration Variable Galerie zur Bildansicht**

- □ Zur Anzeige mehrerer Bilder bietet AUGIAS-Archiv eine Galeriefunktion (Leuchtpult). Die Größe der Galerie ist im Bereich von 4 mal 2 (also 8) bis 9 mal 4 (also 36 Bilder) einstellbar.
- $\Box$  Auf die Galerie können Sie in allen Bereichen, in denen Bilder vorkommen, zugreifen: Fundstellenübersicht, Beständeverzeichnung usw.
- $\Box$  Die Galerie unterstützt eine automatische Slideshow, in der durch die Bilder nach frei wählbaren Zeitabständen geblättert wird.
- □ Durch Klicken auf ein Galeriebild starten Sie entweder den internen Bildanzeiger oder ein beliebiges Grafikprogramm.

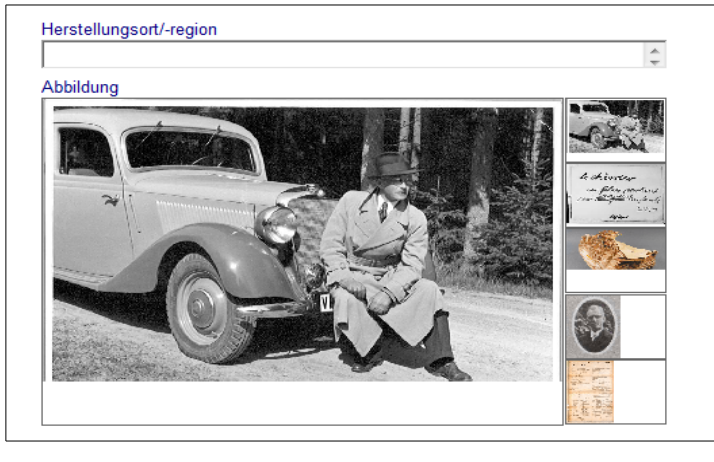

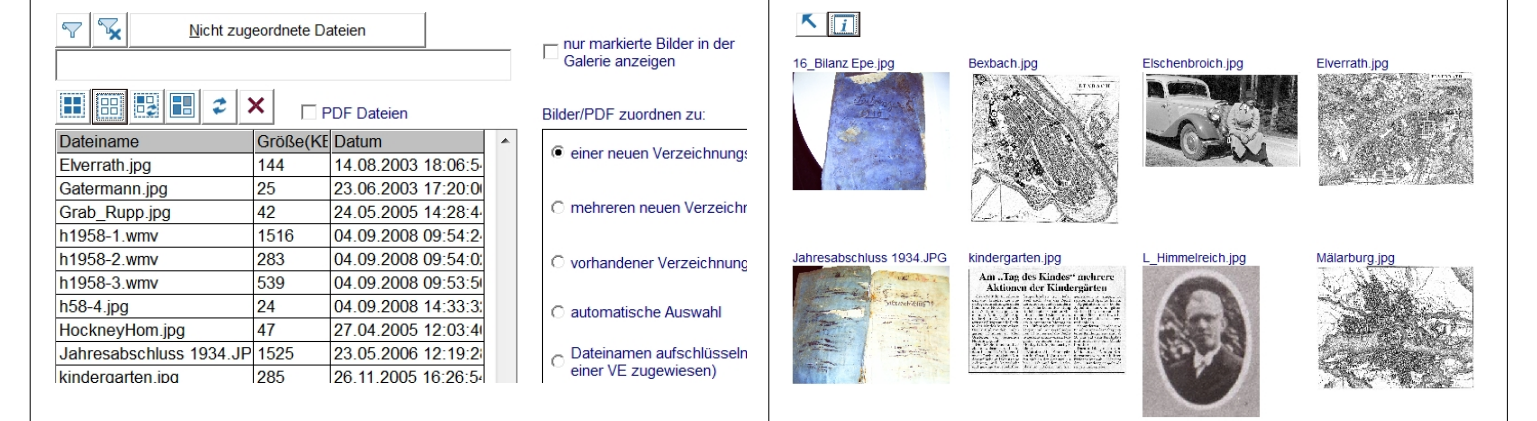

## **Druck-Ausgaben**

- □ Der Ausdruck ansprechender und informativer Findbücher in MS Word mithilfe des Layout-Assistenten ist nach wie vor eine der zentralen Funktionen der Archiv-Software.
- □ Ein Findbuch enthält ein Inhaltsverzeichnis (mit Einrückungen entsprechend der Bestände-Systematik), ein mit römischen Ziffern paginiertes Vorwort, einen Datenteil mit dynamischen Kopfzeilen und einen Index mit automatisch komprimiertem, zweispaltigem Begriffsapparat.
- □ Neben Findbüchern erstellt AUGIAS-Archiv Konkordanzen mit frei wähl- und sortierbaren Spalten, ferner Etiketten, Schadenslisten und Restaurierungsberichte sowie Listen doppelter Signaturen und Nummerierungslücken.

- □ Im Gegensatz zu Findbüchern enthalten Bestandsübersichten keine Details der Verzeichnungseinheiten, sondern allgemeine Angaben über die Bestandstektonik und eine Auflistung der Bestände mit wenigen Einzelmerkmalen.
- □ Bestandsübergreifende Übersichten sind z. B. komplette Tektonikansichten incl. Bestandseigenschaften, aber auch zeitlich gefilterte Statistiken über den Zugangsumfang einzelner Bestände.
- □ Filter auf Bestände einer Tektonikgruppe bei der Ausgabe von Bestandsstatistiken.
- □ Mit Hilfe des Layout-Assistenten bestimmen Sie das Erscheinungsbild der Bestandsübersicht, also die Schriftstile, das Seitenformat, die Anordnung der Felder usw.

### **Findbücher, Tabellen, Etiketten Beständeübersichten drucken Benutzer- und Beständestatistik**

- $\Box$  Eine detaillierte Benutzungs- und Beständestatistik ist die Basis der Bewertung eines Archivs seitens der Öffentlichkeit und des Archivträgers.
- $\Box$  Die Benutzerstatistik stellt Ihre Betreuungsaktivitäten dar: Benutzungsthemen, historische Zeiträume, Anzahl der Benutzer und Benutzungstage, Zweck, wissenschaftliche Zuordnung, Typ, Benutzer-Komplettabfrage, Verwendung, Berufe, benutzte Archivalien, Schlagwörter, momentan ausgegebene Archivalien, Bearbeiter, Antwortdatum, Ablage, eingetroffene und nicht eingetroffene Belegexemplare, eingezahlte oder nicht eingezahlte Benutzungsgebühren usw.
- □ Alle Übersichten können über **Filterfunktionen** auf bestimmte Jahre oder Themen begrenzt werden.
- □ Ausgabe der kompletten Benutzerdaten nach MS Excel zur Erzeugung eigener Statistiken.

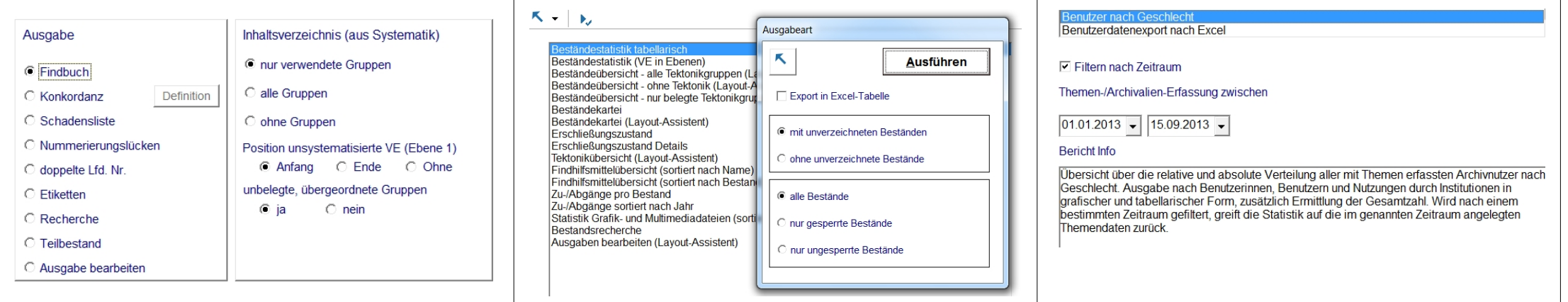

## **Ausdrucke mit Layout-Assistent**

- □ Der Layout-Assistent dient der automatisierten Erstellung von Ausdrucken innerhalb von MS Word. Mit ihm generieren Sie alle Arten von Findmitteln und viele weitere Ausgaben im Programm, wie Beständeübersichten, Benutzeranschreiben oder Zugangsprotokolle.
- $\Box$  Im Hauptmenü des Layout-Assistenten bestimmen Sie anhand der Layout-Vorlage das Erscheinungsbild des Dokuments.
- □ Weitere Optionen: Variable Indexerstellung auf Basis der Seitenzahl, Indexnummer oder lfd. Nummer, Druck der Schadensliste, Etiketten, Konkordanzen.
- □ **Neu**: Druckausgabe von Verzeichnungseinheiten mit allen untergeordneten Datensätzen aus der Eingabe heraus.

### **Menügeführte Steuerung Layoutvorlagen verwenden Ausdrucke automatisieren**

- Die Grundlage des Layout-Assistenten bilden sogenannte Layout-Vorlagen.
- $\Box$  Sie bestimmen das Aussehen eines Dokuments im Hinblick auf Seitenformat, Schriften und Feldauswahl.
- $\Box$  Das in der Vorlage eingestellte Format lässt sich auf alle Ausgaben der betreffenden Kategorie (z. B. Findbücher oder Etiketten) übergreifend anwenden.
- R Zur Bearbeitung der Vorlagen stehen Ihnen sämtliche Design-Funktionen von MS Word zur Verfügung.
- $\nabla$  Die Druckausgaben können über MS Word in beliebigen anderen Formaten abgespeichert werden (PDF, HTML, XML etc.).
- □ Der Layout-Assistent arbeitet mit allen installierten MS Word-Versionen ab MS Word 2007 zusammen.

- □ Sind die Vorlagen einmal auf Ihre Anforderungen abgestimmt, erfolgt die Erstellung des Ausdrucks weitgehend automatisiert und ohne wesentliche Nachbearbeitungen. Auf diese Weise gewährleistet AUGIAS-- Archiv ein einheitliches Erscheinungsbild der archivischen Veröffentlichungen.
- □ Falls sich nach der Erstellung des Ausgabedokuments noch Layout-Änderungen ergeben (z. B. geänderte Seitenumbrüche), hilft Ihnen der Layout-Assistent beim automatischen Neuaufbau der Register oder des Inhaltsverzeichnisses.
- Der Findbuchindex ist entweder seiten-, zähler- oder signaturorientiert.
- **E** Auch der Ausdruck bestandsübergreifender, sachthematischer Findmittel ist damit möglich.

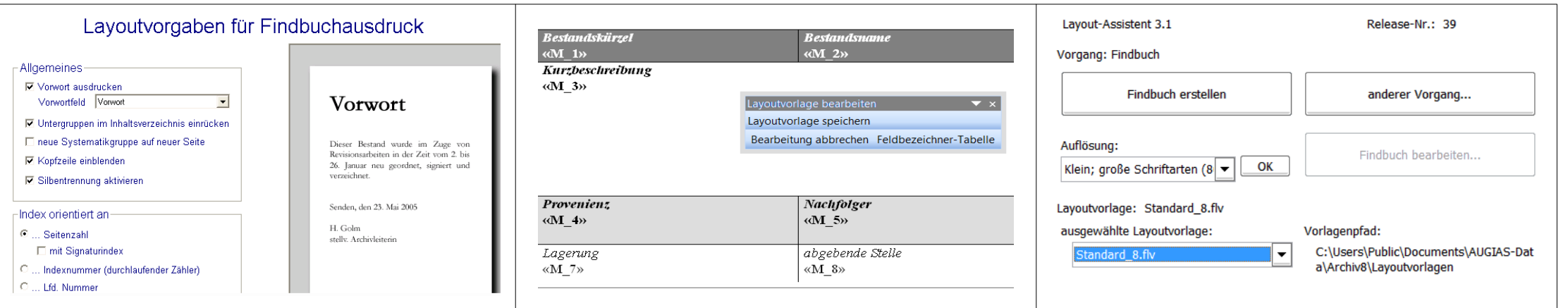

## **Berechtigungen und Zugriffe**

- □ Um die Administration der Anwender von AUGIAS-Archiv so einfach wie möglich zu gestalten, sind im Programm bereits verschiedene Anwendertypen definiert, denen ein eigenes Rechteprofil zugewiesen ist.
- □ Die vordefinierten Typen sind z. B. Archivar, Benutzerdienst, Magazinverwalter, Gast, Supervisor, externe Mitarbeiter, EDV-Administrator, Archiv-Administrator oder Restaurator.
- D Je nach Anwender-Typus kann auf bestimmte Programmbereiche zugegriffen werden.
- $\Box$  Anwender mit Berechtigungen im Verzeichnungsbereich erhalten über »Eigentümerschaften« Zugriffe auf Bestände, Systematiken, Verzeichnungsformulare, Thesauri, Tektonikgruppen oder Recherchesuchformeln.

### **Standard-Anwendertypen Selbstdefinierte Berechtigungen Rollenmodell für Gruppen**

- □ Neben den Standard-Typen gestattet AUGIAS-Archiv die Definition eigener Zugriffsprofile.
- □ Mit diesen selbstdefinierten Berechtigungen legen Sie beispielsweise fest, dass bestimmte Personen sowohl im Verzeichnungsbereich als auch in der Zugangsverwaltung Daten bearbeiten dürfen.
- $\Box$  Auch innerhalb des Verzeichnungsbereichs sind Differenzierungen zwischen Vollzugriff, eingeschränktem und Aushilfszugriff möglich.
- □ Mit Hilfe des Profils »Spezial Gast« lassen sich besondere Rechercheberechtigungen für einen bestimmten Personenkreis einrichten.

- □ Für Archive, die über eine größere Anzahl von Anwendern verfügen, lassen sich Gruppen zu bestimmten Funktionsbereichen (»Rollen«) zusammenfassen.
- $\Box$  Sind beispielsweise mehrere Auszubildende mit der Verzeichnung eines Bestandes befasst, definiert man eine Rolle, der diese Auszubildenden angehören.
- $\Box$  Rollen legen fest, auf welche Bestände, Systematiken und Eingabeformulare ein bestimmter Anwenderkreis schreibend oder lesend zugreifen darf.
- □ Auf diese Weise vereinfacht sich die Definition der Zugriffsberechtigungen erheblich.

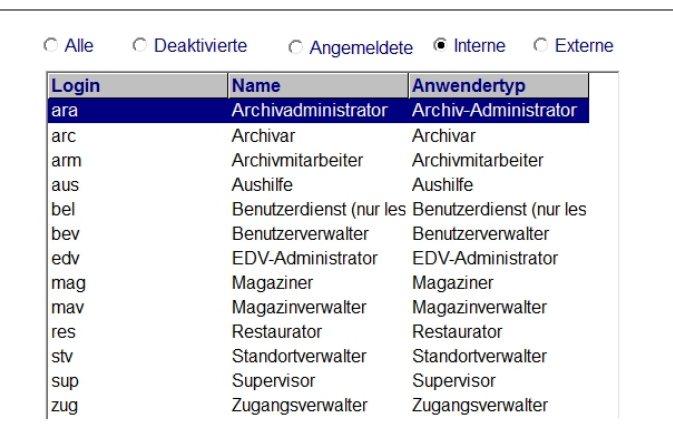

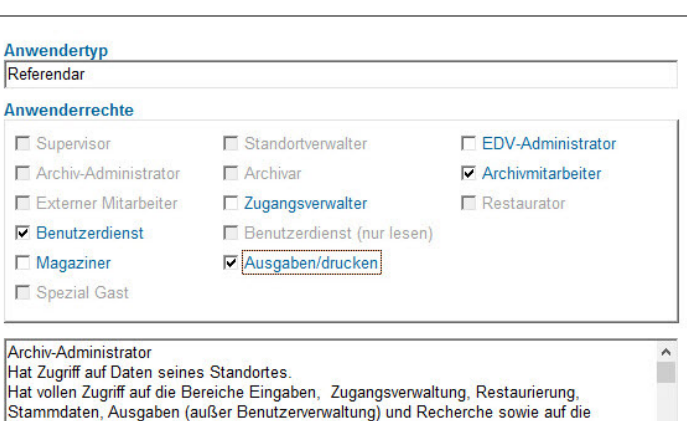

Thumbnailerstellung und die Dokumentenindizierung

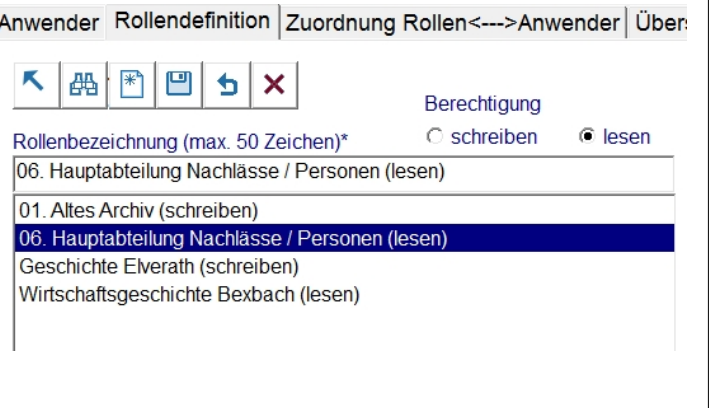

## **Benutzerdienst**

- □ Verschiedene Filter im Benutzer- und Themenformular, z. B. nach Art der Nutzung oder Antragsstatus.
- $\Box$  Direkte Ausgabe von Benutzer-, Themen- und Archivalieninformationen direkt nach MS Excel.
- $\overline{P}$  Ein vom Archiv definierter Benutzerantrag (MS Word Dokument) kann im Vorfeld vom Benutzer selbst online ausgefüllt werden.
- Das Archiv kann die Anzahl der Bestellungen pro Bestelltag bzw. pro Ausgabetag beschränken.
- D Schnellverbuchung eines Benutzers durch Doppelklick im Benutzerbaum.
- □ Verwaltung von Reproduktionsaufträgen.

Name

**G** Hen

Straße

Ort Stuttgart Anrede

Abel. Hermann

O Frau

Sentmaringer Steige 12

Sehr geehrter Herr Abel,

- ¤ Wahlweise Verwendung eines reduzierten Archivalienformulars.
- □ **Neu**: Übernahme von Personen aus den Stammdaten in das Benutzerformular.

 $\bigcirc$  Institution

### **Benutzer (online) erfassen Archivalien (online) bestellen Archivalien ausgeben**

- $\Box$  Benutzer, die eine individuelle und themenbezogene Freigabe für die Online-Recherche erhalten haben, können im System recherchieren.
- □ In der **Fundstellenliste** zeigt das Programm die bestellbaren Archivalien bzw. Reproduktionen an. Aus dieser Liste kann der Benutzer die Bestellung an den Benutzerdienst übermitteln.
- Der Benutzerdienst bestimmt den Ausgabetermin und führt die Bearbeitung des Vorgangs fort.
- Darüber hinaus lassen sich über die Direktbestellung alle nicht gesperrten Archivalien eines Bestandes einsehen bzw. bestellen.
- $\Box$  Archivalien können auch durch einen Archivmitarbeiter direkt aus der Recherche für einen Benutzer bestellt werden.
- *D* Neu: Schnellbestellung per Signatureingabe.

- $\overline{\phantom{\alpha}}$  Übersichtliche Listen für den Benutzerdienst und für den aushebenden Magaziner: offene Bestellungen, offene Aushebungen, offene Rückgaben und offene Reponierungen.
- In AUGIAS-Archiv werden optional sämtliche Lagerortsveränderungen einer bestellten Archivalie protokolliert: Datum der Bestellung, der Aushebung, der Übergabe an den Benutzer, der Rückgabe und der Reponierung.
- □ Gesperrte Verzeichnungseinheiten werden optional über Sondergenehmigungen durch den Bestandsreferenten bereitgestellt. Das System unterstützt Anträge auf Schutzfristenverkürzung.
- $\Box$  Ausführliche Informationen zu außerordentlichen Nutzungsfreigaben können dokumentiert werden.
- □ **Neu**: Berücksichtigung der Vorgaben gem. Datenschutz-Grundverordnung (DSGVO)

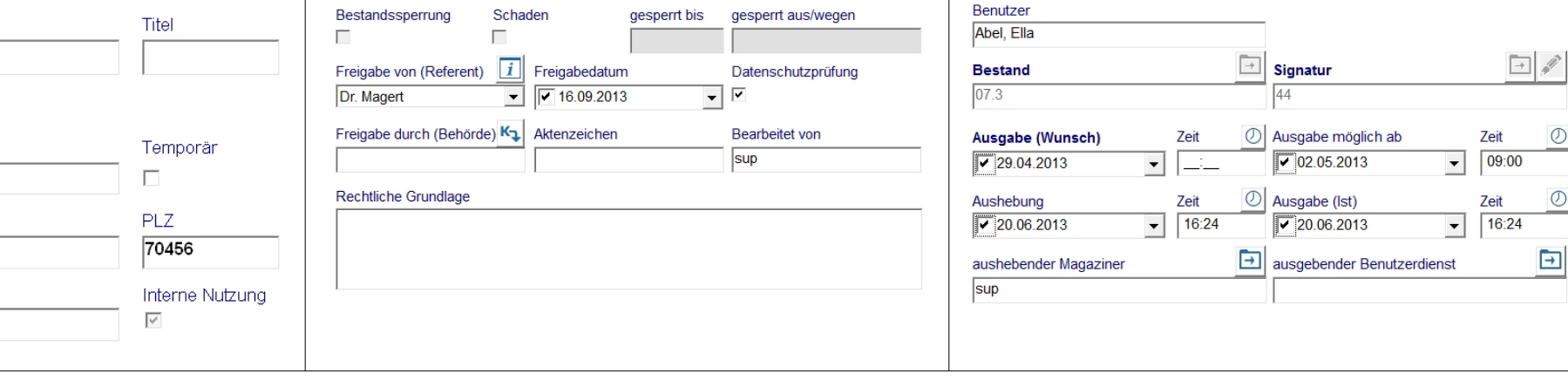

## **Magazinverwaltung**

### **Musterformate definieren Magazin aufbauen Bestände einlagern**

- □ Musterformate dienen dem vereinfachten Aufbau einer Magazinstruktur, in der Regale mitsamt ihren Fächern und deren Kartons oder sonstigen Verpackungseinheiten vordefiniert werden können.
- □ Ein Regal bzw. auch ein Schrank oder ähnliches wird in □ Jeder Raum kann eine beliebige Anzahl von Regalen eine beliebige Anzahl von Segmenten, Fächern oder Schubladen unterteilt.
- □ Jede dieser Unterteilungen kann wiederum eine **belie-** □ Da die Regaltypen häufig von einem Hersteller bebige Anzahl von Behältnissen wie Kartons, Hängeregistraturen, Alben oder sonstige Verpackungsformen enthalten.
- □ AUGIAS-Archiv stellt die Struktur der Musterregale in Form eines hierarchischen Baumes dar.

- R Die Magazinstruktur eines Archivs besteht zunächst aus den Magazingebäuden. Innerhalb eines Gebäudes sieht AUGIAS-Archiv eine beliebige Anzahl von Magazinräumen vor.
- bzw. Schränken mit beliebig vielen Untersegmenten o. ä. enthalten.
- zogen werden und damit i. d. R. recht gleichförmig aufgebaut sind, verwendet AUGIAS-Archiv zur Beschreibung der Regalstruktur Musterregale.
- $\Box$  Zum Aufbau einer Regalstruktur wählt man lediglich das betreffende Muster aus und bestimmt die Anzahl der vorhandenen Regale. Schon ist ein Magazinraum definiert.
- R Die Anzahl der Magazinebenen unterhalb eines Raumes kann 2, 3 oder 4 betragen.

- □ Bestände oder einzelne Verzeichnungseinheiten können »grafisch« eingelagert werden.
- $\Box$  Die Einlagerungsfunktion stellt Beständebaum (Tektonik) und Magazinbaum gegenüber. Wählen Sie den einzulagernden Bestand bzw. die Archivalie sowie den Karton aus und klicken auf »Einlagern«, fertig.
- R Angabe einer Reservierungsfrist von Magazinbereichen für zu erwartende Bestandszugänge.
- $\overline{P}$  Da dem Programm nun die Magazingröße und der Umfang des eingelagerten Archivguts bekannt sind, können Sie auf einfache Weise übersichtliche Statistiken zum Beständeumfang und zu den noch freien Kapazitäten erstellen.

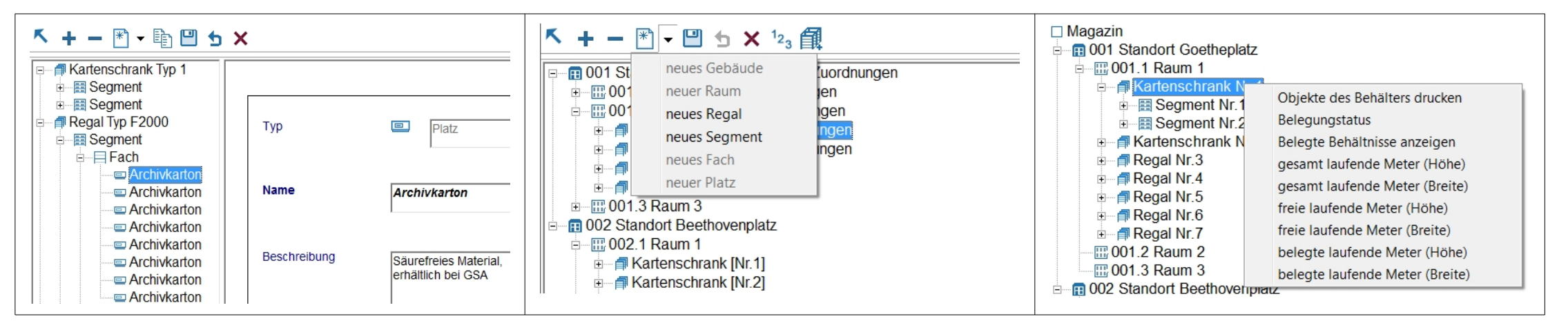

## **Online-Findmittel in FINDBUCH.Net**

- □ FINDBUCH.Net war weltweit das erste System, mit dem Archive sowohl eine Homepage als auch Beständeübersichten und Findbücher bis auf die Ebene der Verzeichnungseinheiten präsentieren konnten.
- □ Anwender von AUGIAS-Archiv laden mit Hilfe des Internet-Assistenten ausgewählte Bestände in das Portal.
- □ Demoarchiv zum Testen: www.demo.findbuch.net
- □ Sofern ein Archiv bereits über einen eigenen Webauftritt verfügt, kann es die Bestandsrecherche harmonisch darin integrieren. Das Aussehen lässt sich in begrenztem Umfang an das vorhandene Web-Design anpassen.
- □ **Neu**: Zugriff von Archivportalen auf Digitalisate in FINDBUCH.Net per Verlinkung.

### **Eigene Homepage Recherche mit Bestellfunktion Administration**

- □ Die Recherche nach Archivalien und Beständen kann sowohl systematisch (anhand des Tektonik- und Klassifikationsbaums) als auch über Suchbegriffe erfolgen.
- □ FINDBUCH.Net enthält archivspezifische und archivübergreifende Recherchefunktionen.
- □ Suchbegriffe lassen sich mit UND/ODER kombinieren und über Datierungsgrenzen einschränken.
- □ In der Fundstellenübersicht ist sowohl das Springen von Fundstelle zu Fundstelle als auch das Blättern im Kontext der Fundstelle möglich.
- R Einzelne Fundstellen können zur Zusammenstellung individueller Bestelllisten markiert werden. Die Bestellfunktion ist wahlweise auch abschaltbar.

- $\Box$  Die Pflege der FINDBUCH.Net-Domain ist vollständig menügesteuert.
- Datenhaltung entweder auf dem FINDBUCH.Net-Server von AUGIAS-Data mit Einrichtung einer eigenen Internetadresse (Subdomain) (www.*xx*.findbuch.net) – oder auf einem archiveigenen Server. Voraussetzung: LAMP-Umgebung (Linux, Apache, MySQL, PHP).
- □ Menügesteuertes Einfügen von Bildern und Logos in die Startseite und zu den einzelnen Archivalien.
- □ Vorschau-Funktion, FTP-Zugang, Bildarchiv, individuelle Einstellung der Attribute für Überschriften, Navigationsbaum, Icons usw. sind weitere Merkmale der Administration von FINDBUCH.Net.

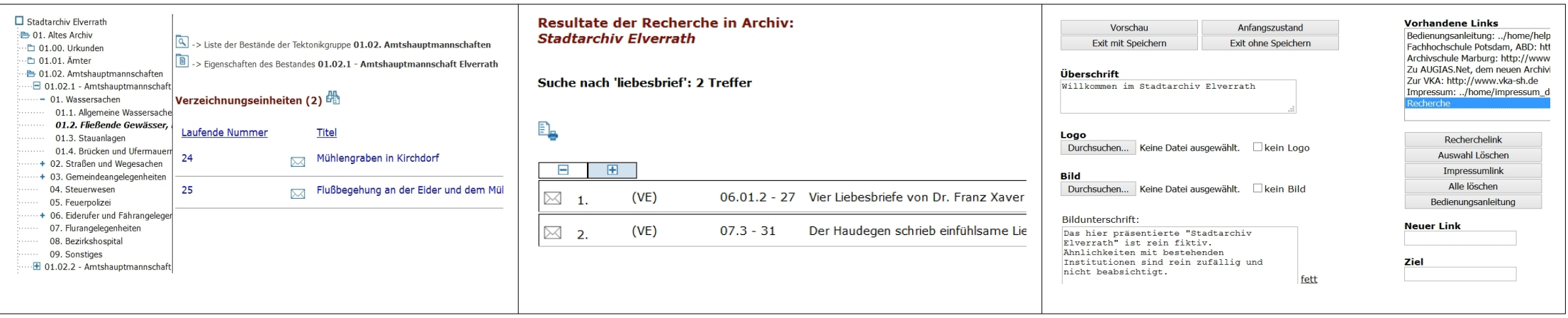

## **Schulung, Wartung, Systemvoraussetzungen**

- □ Die Schulung von AUGIAS-Archiv wird aufgrund des Programmumfangs in verschiedene Bereiche untergliedert: Basisfunktionen, Benutzer- und Magazinverwaltung.
- □ Schulungsdauer: Basisprogramm: 2 Tage, Benutzerund Magazinverwaltung: jeweils 1 Tag.
- $\Box$  Die Schulungen finden wahlweise vor Ort (ab 4 Teilnehmern) oder im Schulungszentrum von AUGIAS-Data in Senden-Bösensell bei Münster/Westf. statt.
- □ Für Anwender früherer Versionen von AUGIAS-Archiv wie 8.x bieten wir spezielle Umsteiger-Schulungen an.
- $\Box$  Eine ausführliche Beschreibung und ein Schulungsangebot erhalten Sie auf Anfrage.
- □ Online-Schulung: Wir schalten uns dabei auf Ihren PC und beantworten am Telefon Ihre Fragen.

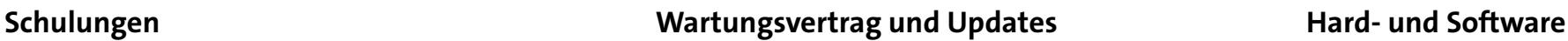

- □ Freier Zugriff auf den Download-Bereich unter www.augias.de
- □ Kostenlose Hotline Montag bis Freitag von 9–12h und Montag bis Donnerstag von 14–16h.
- □ Kostenlose Upgrades innerhalb einer Versionsserie (z. B. von 9.1 auf 9.2).
- □ 50% Ermäßigung bei Updates von einer Versionsserie zur nächsten (z. B. von 8.3 auf 9.2).
- □ Vor-Ort-Service, wenn die Hotline-Hilfe nicht ausreicht.
- □ Kostenfreie Konvertierungen von Fremdformaten, wenn die benötigte Zeit weniger als 2 Stunden pro Jahr beträgt.
- □ AUGIAS-Newsletter (mehrmals jährlich erscheinendes, kostenloses Benutzerrundschreiben).

- □ Client: Prozessor ab 2 GHz, 2 GB freier Arbeitsspeicher, 500 MB freier Festplattenspeicher; Bildschirmauflösung ab 1024x768 bei 32 Bit Farben; lauffähig auf Windows 7/8.1/10, Windows-Server (2008 R2, 2012, 2012 R2, 2016).
- □ Für Druckausgaben mit Layout-Assistent: MS Word (ab 2007, lokal installiert).
- $\Box$  1 GB freier Festplattenspeicher für das Programm. Ethernet-Anbindung an Clients: mind. 100 MBit/s (außer bei RDP-Verbindung).
- □ Backend: alle MS SQL Server 2008R2 2016; optional: die kostenfreie MS SQL Server 2012 Express Edition; Oracle 10g, 11g und 12c.
- □ 3 5 MB freier Festplattenspeicher pro 1.000 Verzeichnungseinheiten.
- R Ausreichend Speicherplatz zur Integration von Multimedia-, Bild- oder PDF-Dateien auf einem Fileserver.

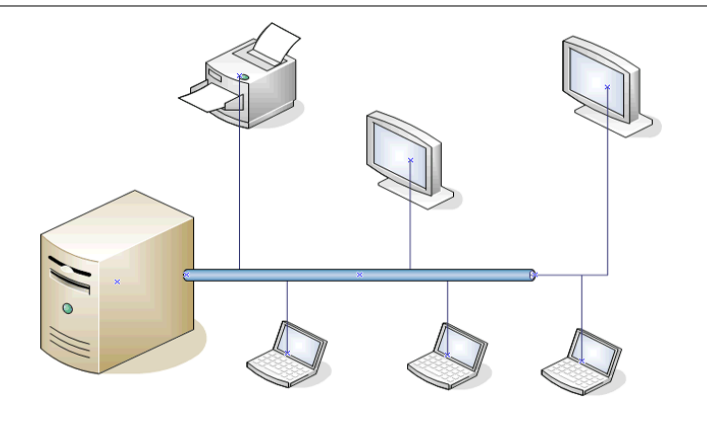

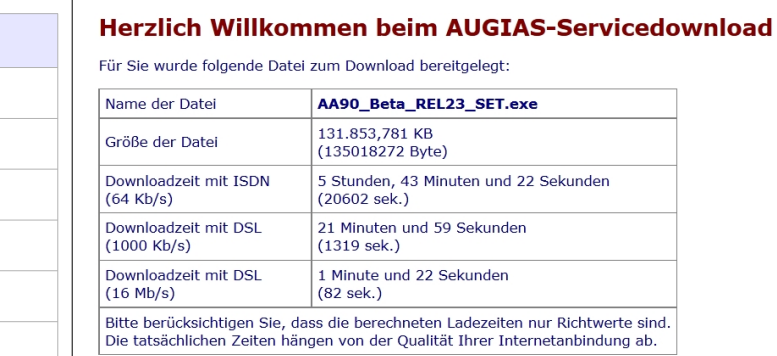

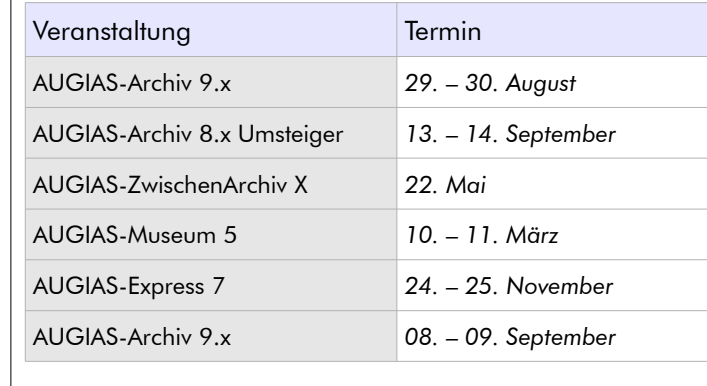

## **Schnittstellen, Datenbanken**

- □ Das Standard-Exportformat ist MS Access (MDB), der de-facto-Datenbankstandard. Lookup-Listen und Benutzertabellen lassen sich auch im MS Excel-Format speichern. Dadurch können die Daten in allen MS Office-Anwendungen weiterverarbeitet werden.
- $\Box$  Zur Integration von Beständen in Archivportale bietet AUGIAS-Archiv den Export im Format EAD, METS/XML und Kalliope-2 an.
- $\nabla$  Druckausgaben, die der Layout-Assistent nicht erstellt, können als HTML-Datei gespeichert werden.
- □ **Neu:** integriertes Modul zum Export im Format EAD(DDB) 1.1 mit Verwendung von automatisch vergebenen, konstanten Global Identifiern (UUIDs) zur Weitergabe der Daten an die DDB oder das Archivportal-D.

### **Export-Schnittstellen Datenbank-Anbindungen Import von Fremddaten**

- Das Programm verwendet keine proprietären Datenformate, sondern bewährte Standard-Datenbanken.
- R Mehrere Archivstandorte (Mandanten) können gemeinsam in einer Datenbank geführt werden.
- □ In AUGIAS-Archiv enthalten ist bereits der MS SOL Server 2012 Express, eine Datenbank für ca. 5-10 Anwender und mittlere Archive.
- $\Box$  AUGIAS-Archiv lässt sich auch an bereits vorinstallierte SQL-Server anbinden. Folgende Versionen sind möglich: MS SQL Server 2008R2 - 2016 oder Oracle 10g, 11g, 12c.
- R Die Installation kann entweder vom betreffenden IT-Personal oder von AUGIAS-Data vorgenommen werden.

- □ Mit dem neuen AUGIAS-Konvert können Sie Findbücher, die in Tabellenform oder in Standard-Datenbankformaten vorliegen (z. B. in EAD, Access, dBase, CSV und Excel), auf einfache Weise importieren.
- □ AUGIAS-Konvert ist in der Lage, sowohl neue Bestände zu erstellen als auch bestehende mit Fremddaten zu ergänzen. Ebenso können damit bereits vorhandene Systematiken ergänzt oder ganz neue aufgebaut werden.
- □ Mit Hilfe der neuen AUGIAS-Connect 2.0-Schnittstelle werden Daten aus DMS-Verfahren übernommen, z. B. VIS, enaio oder d.3emc (optional).
- $\overline{\phantom{a}}$  Zur Übernahme von Metadaten aus elektronischen Langzeitarchivlösungen steht Ihnen optional AUGIAS-Ingest 1.0 zur Verfügung. Unterstützt werden derzeit DiPS.kommunal und docuteam cosmos.

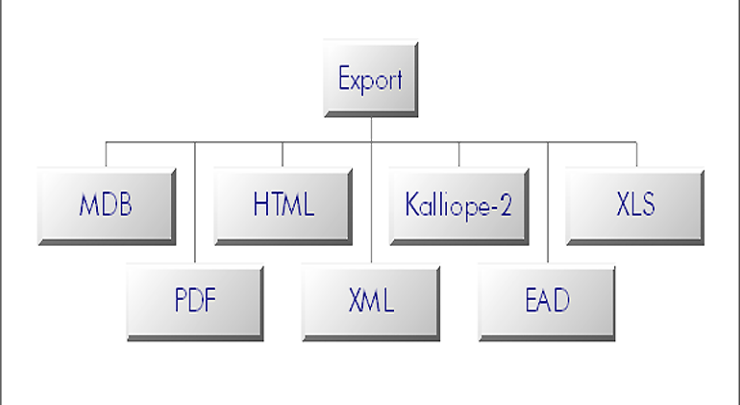

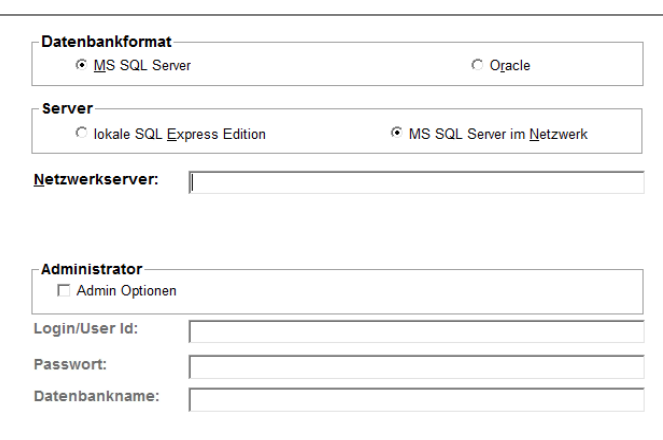

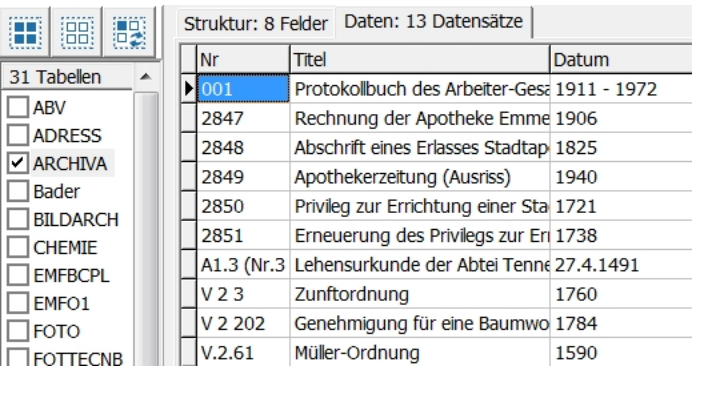

### **Programmversionen**

- □ Erschließung, Zugangsverwaltung
- □ Findbuchausdruck mit Layout-Assistent
- □ Online-Findbücher, Intranet-Recherche
- R Bestandsverwaltung
- □ AUGIAS-Konvert 3.1 Express

### **Basispaket Gesamtpaket XL-Paket**

- □ Erschließung
- R Findbuchausdruck mit Layout-Assistent
- R Online-Findbücher, Intranet-Recherche
- $B$  Bestandsverwaltung
- □ AUGIAS-Konvert 3.1 Express
- $\Box$  + Benutzerverwaltung
- $\Box$  + Online-Bestellung
- $\Box$  + Assistent für Benutzeranträge
- $\Box$  + Benutzerstatistik

- □ Erschließung
- □ Findbuchausdruck mit Layout-Assistent
- □ Online-Findbücher, Intranet-Recherche
- $\Box$  Bestandsverwaltung
- □ AUGIAS-Konvert 3.1 Express
- $B$  Benutzerverwaltung
- R Online-Bestellung
- $\Box$  Assistent für Benutzeranträge
- $\Box$  Benutzerstatistik
- $\Box$  + Magazinverwaltung
- $\Box$  + Magazinstatistik

AUGIAS-Data Im Südfeld 20 D-48308 Senden FON (+49) (0)2536 341006 FAX (+49) (0)2536 341007 www.augias.de info@augias.de Änderungen vorbehalten. Stand: September 2018

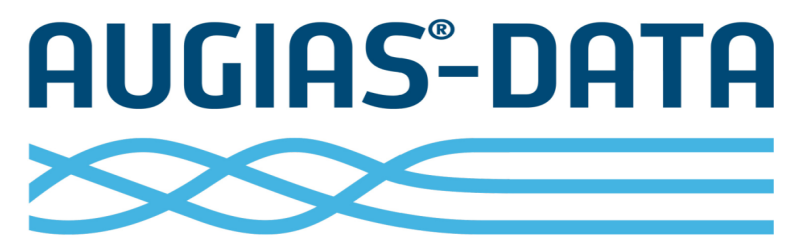